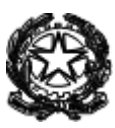

*Ministero dello Sviluppo Economico*

DIREZIONE GENERALE PER LA SICUREZZA DELL'APPROVVIGIONAMENTO E LE INFRASTRUTTURE ENERGETICHE Divisione IV – Mercato e logistica dei prodotti petroliferi e dei carburanti

## **Visualizzazione Obblighi 2017 e accollo**

- La possibilità di visualizzazione dei nuovi obblighi di scorta 2017 è stata inserita, come per lo scorso anno, nella sezione "Gestione Accolli";
- Condizione necessaria e sufficiente per la visualizzazione dei nuovi obblighi è quella di possedere le credenziali di accesso all'applicativo I-Sisen-SCORTE.
- Condizione necessaria per essere abilitati all'utilizzo della procedura di Accollo è quella di richiedere, se non già disponibile quella utilizzata nel precedente anno scorta, l'ampliamento dei permessi utente tramite mail (dgsaie.scorteoil@mise.gov.it), in particolare:
	- $\checkmark$  Immetti/annulla Accollo
	- $\checkmark$  Conferma Accollo

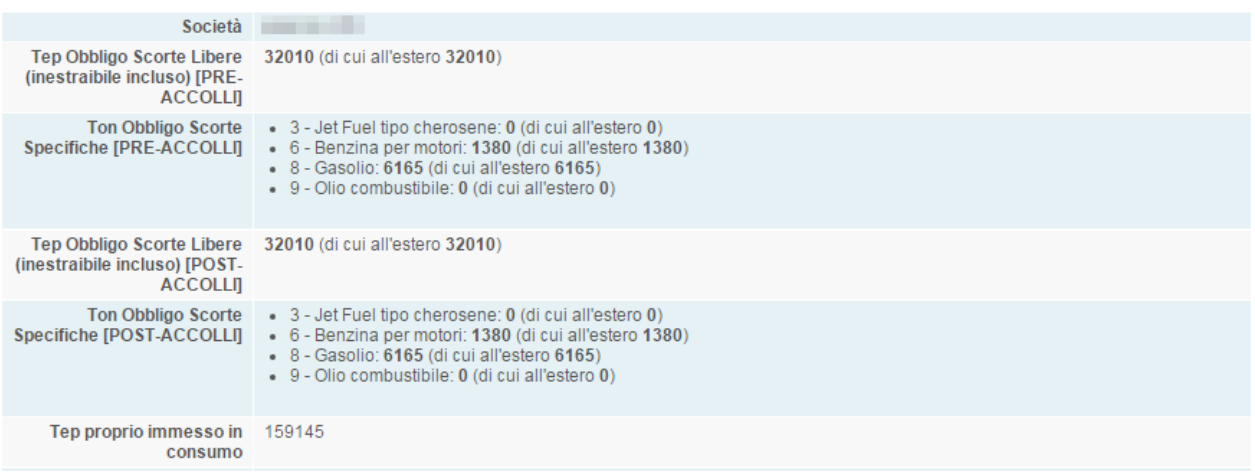

Nel dettaglio, si potrà vedere, in ordine di elenco:

- Società di Riferimento;
- Obbligo Scorte Libere espresso in Tep (e relativo valore di Scorte Libere detenibile all'Estero);
- Obbligo Scorte Specifiche espresso in Tonnellate:
	- **Jet Fuel tipo Cherosene**
	- **Benzina per motori**
	- Gasolio
	- Olio combustibile
- Propria immissione in consumo (espressa in TEP)

## **Utilizzo funzione accollo contributo OCSIT**

L'accollo del contributo OCSIT è stato inserito sul portale delle Scorte Petrolifere in maniera analoga all'accollo dei prodotti. Oltre alle categorie di prodotto: Benzina, Gasolio, Jet Fuel e Olio Combustibile per le scorte specifiche e Any Oil per le scorte libere sono state aggiunte due categoria per il contributo OCSIT: *Contributo Fisso OCSIT* e *Contributo Variabile OCSIT*. Da qui in avanti saranno indicati rispettivamente con CFO e CVO.

Il campo valore per il trasferimento del CVO è quello delle tonnellate. Questo perché il CVO viene calcolato, appunto, sulla base delle tonnellate immesse in consumo dalla società. Per quel che concerne invece il CFO sarà abilitato solo una funzione (l'accollo CFO) in quanto la società cedente potrà decidere se accollare o meno la totalità della quota fissa ad una società accettante.

Si da la possibilità, quindi, alla società che ha immesso in consumo prodotti petroliferi (società cedente) di trasferire alla società accettante una parte o la totalità del contributo dovuto all'OCSIT sotto forma di trasferimento del CVO e della totalità del CFO.

Condizione necessaria per utilizzare la funzione di accollo del contributo OCSIT è quella avere i permessi per utilizzare la funzione Accollo. Nel caso in cui non si abbiano già i permessi, si può fare richiesta di abilitazione tramite mail a [dgsaie.scorteoil@mise.gov.it](mailto:dgsaie.scorteoil@mise.gov.it).

## **Modalità di visualizzazione accollo Contributo OCSIT**

La gestione degli accolli CFO e CVO, come per quelli dei prodotti specifici e di AnyOil, deve essere eseguita nella pagina Gestione Accolli accessibile dalla Home del portale delle Scorte Petrolifere. Solo su questa pagina sarà possibile verificare lo stato di accettazione di una richiesta di accollo. Le fasi di un accollo CFO e CVO sono:

- **Inserimento** dell'accollo da parte della società cedente
- **Conferma** dell'accollo da parte delle società accettante

Nella tabella in alto alla pagina Gestione Accolli saranno visualizzati tutti gli accolli nei quali la società compare o come cedente o come accettante di un accollo. Qual ora la società fosse cedente, dovrà assicurarsi che la società accettante confermi la richiesta di accollo; se invece la società fosse accettante, dovrà confermare la richiesta di accollo effettuata dalla società terza. Entrambe le società facenti parte di un accollo possono richiedere l'annullamento dello stesso non oltre la data di fine procedura accolli. Una volta terminato il periodo di inserimento/conferma degli accolli il MiSE procederà, dopo verifica, alla validazione di ogni singolo accollo.

I valori risultanti dalla procedura di accollo dei prodotti e di AnyOil saranno visibili dalle società solo dopo che il BackOffice del MiSE avrà validato gli accolli, mentre per gli accolli di CFO e di CVO saranno visibili all'atto della conferma della società terza. La tabella in calce alla pagina riporterà i valori **PRE** e **POST** accollo per ogni singola tipologia di accollo (Benzina, Gasolio, Jet Fuel, Olio Combustibile, Any Oil, CFO e CVO).

In particolare per l'accollo del contributo OCSIT sono stati aggiunti tre nuovi valori nella tabella riassuntiva:

- Il primo relativo all'immissione in consumo totale in tonnellate della società pre-accollo con la label **Ton Proprio Immesso in Consumo Totale (PRE-ACCOLLO CVO)**;
- Il secondo relativo all'immissione in consumo totale in tonnellate della società post-accollo con la label **Ton Proprio Immesso in Consumo Totale (POST-ACCOLLO CVO)**;
- Il terzo relativo alla sola parte del Contributo Fisso OCSIT con la label **Numero di quote Contributo Fisso OCSIT (POST-ACCOLLO CFO**) che riporta il numero intero di quote fisse OCSIT risultanti per la società dopo le operazioni di accollo.

## **Regole di creazione accollo Contributo Fisso OCSIT e Contributo Variabile OCSIT**

La società che vuole accollare il CFO ha la possibilità di creare un'unica richiesta di accollo indicando la società alla quale vuole accollare la parte del contributo fisso dell'OCSIT, anche se quest'ultima era già in possesso della propria quota di contributo fisso. In considerazione della esiguità del valore del CFO, la richiesta di accollo CFO può essere fatta una sola volta, essendo possibile accollare il CFO solo nella sua interezza ad un unico soggetto accettante.

Per quel che concerne il CVO, invece, la società che vuole accollarlo potrà cedere in tonnellate fino al totale della propria immissione in consumo inziale. Ad ogni inserimento di accollo *CVO* il sistema verificherà in automatico se il valore che si intende cedere supera il valore massimo consentito.

La società può decidere di accollare parzialmente il proprio CVO a una o più società iscritte al portale delle Scorte Petrolifere.

*Esempio: La Società A ha una immissione in consumo totale di 1000 tonnellate. Valore massimo trasferibile CVO = 1000 tons. Valore massimo trasferibile CFO = 1.*

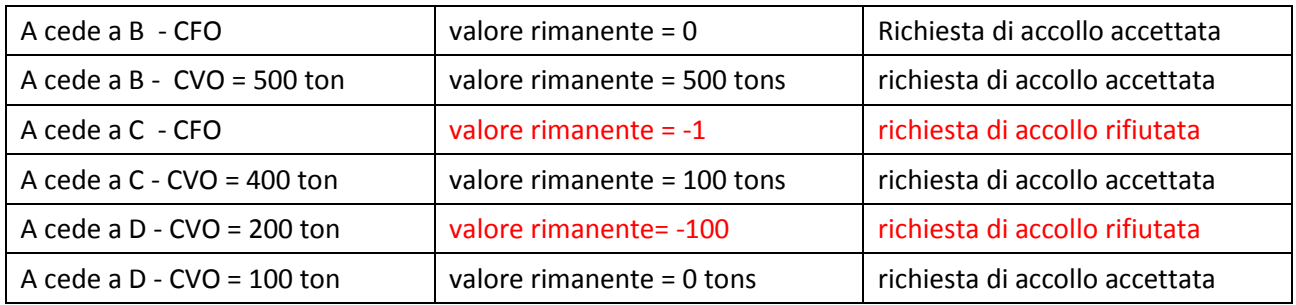

*La Società A ha usufruito in maniera completa dell'accollo sia CFO che CVO e non sarà tenuta al pagamento dei alcun contributo OCSIT. La società B avrà due quote di CFO e il corrispondente del contributo CVO suo e della società A.*

**N. B.** La riga di *CVO* creata e accettata dalle due società non sarà utilizzata in nessun caso per il calcolo relativo agli accolli di obblighi di scorta. Qual ora la società volesse, oltre al contributo OCSIT, accollare anche il mantenimento dell'obbligo di scorta dovrà effettuare l'accollo per ogni prodotto che si vuole trasferire.